# Product Image Backgrounds

When embedding the editor, custom background images can be supplied for display behind the canvas, with the canvas displaying over a specific area (zone) of the product image. Additionally these background images can be switched out in real time upon any user action outside of the editor iframe.

The following fields can be passed into the editor iframe as querystring parameters, or into the Editor SDK when leveraging it for embedding (example below):

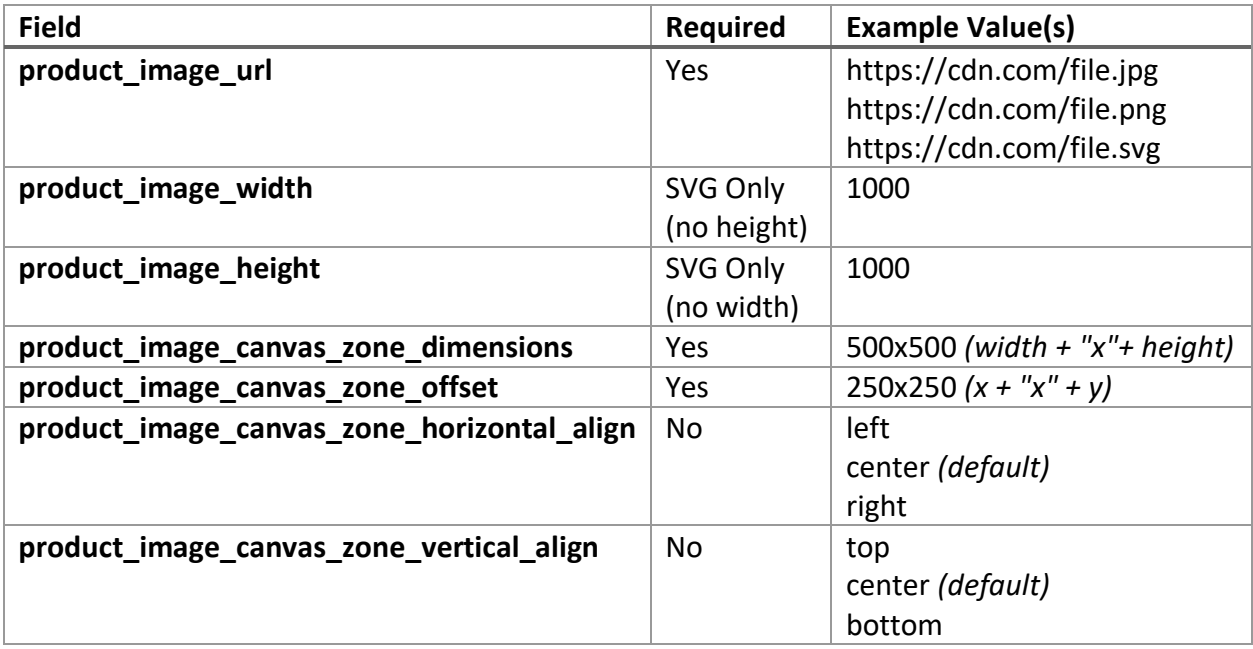

# Property Descriptions

# URL - *product\_image\_url*

An HTTPS link to a JPG, PNG or SVG representing the image to display behind the canvas. Note that the host domain of this image must be whitelisted for CSP compatibility and the server image response must include the necessary CORS header(s) to allow cross origin access.

# Width - *product\_image\_width*

The width of the product image (in pixels) used as a basis for the zone dimensions and offset. This can be used optionally on JPGs and PNGs, otherwise the actual file width is used. This is required on SVGs if no height is supplied.

#### Height - *product\_image\_height*

The height of the product image (in pixels) used as a basis for the zone dimensions and offset. This can be used optionally on JPGs and PNGs, otherwise the actual file height is used. This is required on SVGs if no width is supplied.

#### Canvas Zone Dimensions - *product\_image\_canvas\_zone\_dimensions*

The width and height of the zone in relation to the product image dimensions that the canvas will fit into. Note that if the aspect ratio of the project differs from the zone, the alignment options below will be used.

## Canvas Zone Offset - *product\_image\_canvas\_zone\_offset*

The x and y coordinates for the top left position of the canvas zone in relation to the product image dimensions. Note that these values can optionally point outside of the product image boundaries and therefore negative values are allowed.

## Canvas Zone Horizontal Align - *product\_image\_canvas\_zone\_horizontal\_align*

If the aspect ratio of the project is portrait but the aspect ratio of the zone is landscape, this option will choose how to position the canvas horizontally in the zone. The default alignment is center.

## Canvas Zone Vertical Align - *product\_image\_canvas\_zone\_vertical\_align*

If the aspect ratio of the project is landscape but the aspect ratio of the zone is portrait, this option will choose how to position the canvas vertically in the zone. The default alignment is center.

# Example Editor SDK Usage

```
DSHDLib.configure({
   guest: true,
    client_id: "abcd"
});
var cfg = {
    project id: "abcd",
     product image url: "https://domain.com/image.svg",
    product_image_width: 1000,
    product_image_canvas_zone_dimensions: "500x500",
    product image canvas zone offset: "250x250"
};
DSHDLib.Editors.insert("container", cfg, function(err, editor){
     if (err)
           console.log('Error:', err);
});
```
To change the product image background after initial load:

```
editor.changeProductImage({
  product_image_url: "https://domain.com/image2.svg"
});
```
Note that the above image must match the exact width and height of the original image.